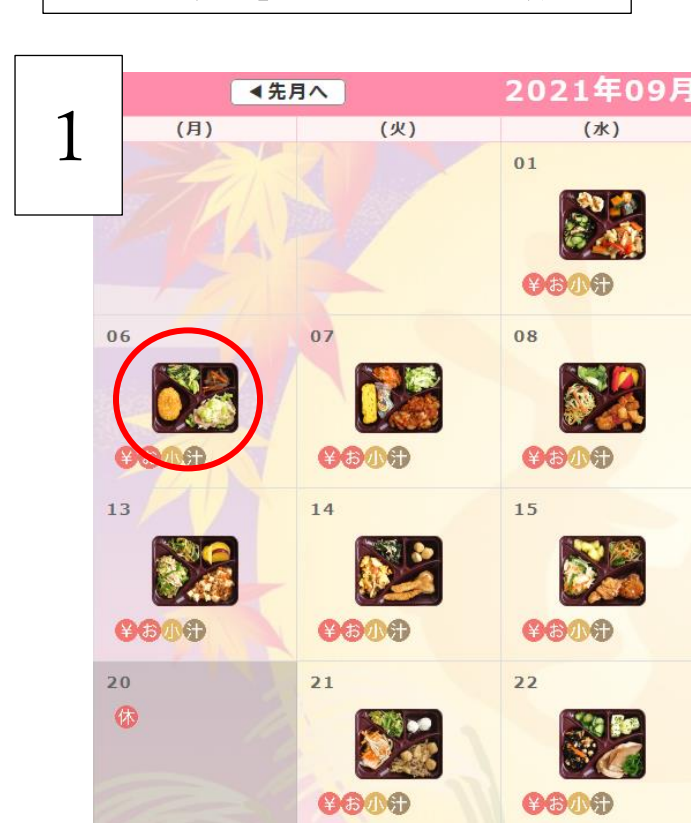

「配達型弁当」キャンセルの手順

①マイページよりお弁当の写真が表示さ れているところ(キャンセルしたい日) をクリック

★【キャンセル期限】2日前の16時 追加はできませんので、キャンセル日を間違え ないようご留意ください。

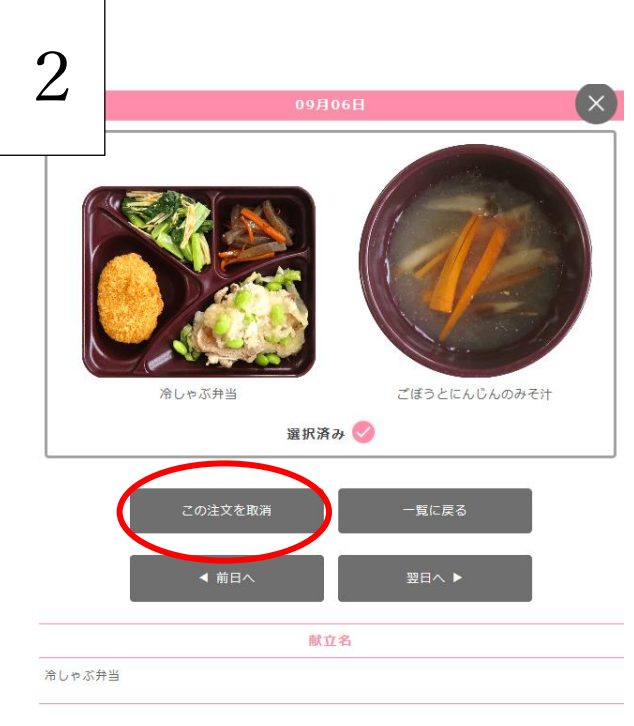

②「この注文を取消」ボタンをクリック

取消を確定してよろしいですか?

中止する

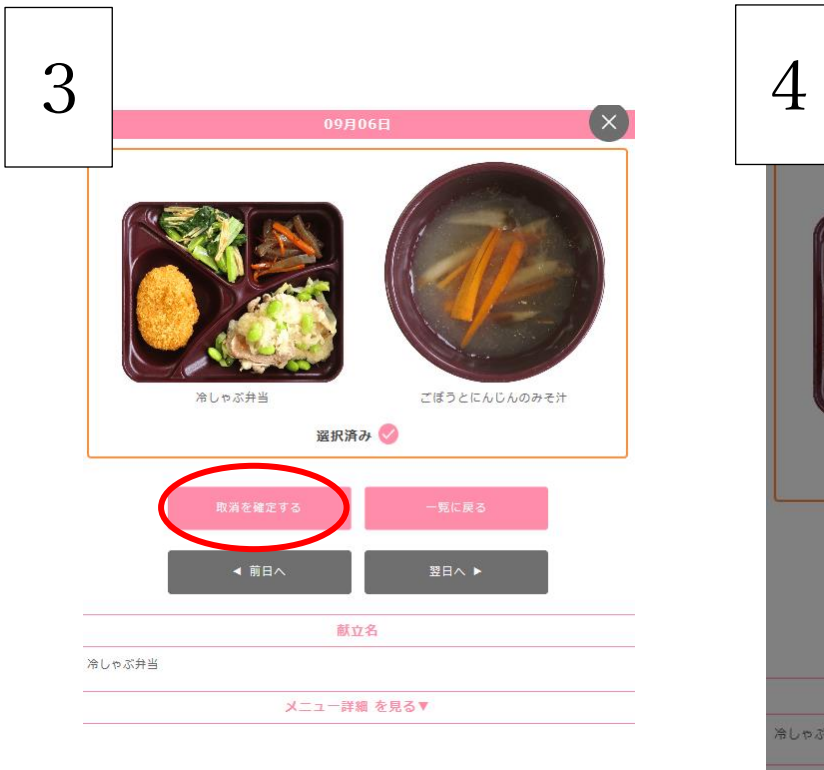

献立名 冷しゃぶ弁当 メニュー詳細 を見る▼ ③「取消を確定する」ボタンをクリック │ │ ④「確定する」ボタンをクリック